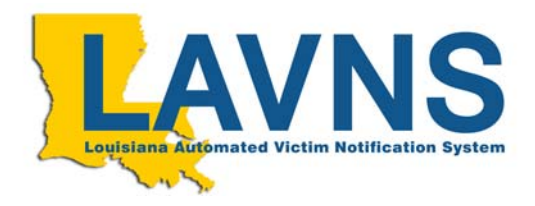

## What is LAVNS?

- Information
- Notification

Where does the data come from?

- DOC
- District Attorneys
- Sheriffs

How does the PUBLIC register or access LAVNS?

- **VINELink**\* •
- LAVNS LINE 866-LAVNS-4U

What is VINEWatch?

- available **only** to providers of data. The public cannot access VINEWatch; nor can other law enforcement agencies access YOUR data.
- www.vinewatch.com/la/lastate
	- o My Login Name:

My Password: <u>\_\_\_\_\_\_\_\_\_\_\_\_\_\_</u> (initially, same as login name, but change it when you return to your office).

- Administering your data
	- o Block offenders
	- o Check offenders' roster DOC/BOP/other parishes should **not** appear
	- o Who can see what?—setting different user access rights
- **Monitoring** 
	- o Registrations (often)
	- o Notifications (often)
	- o Offenders' roster (DAILY!)
	- o Jail Management System (CONSTANTLY!!!!!!!)

## Quality Control

- Data Reconciliation
	- o Pre-trial Parish inmates
	- o Serving Parish time
	- o The above two classes of inmates housed outside your Parish.
- Identify staff to monitor LAVNS
- EOL
- Evaluate coding procedures in your jail system
- Watch your release codes!!!
- Use it
- Keep in Touch—report problems, ask questions, and suggest solutions.

What's Next?

- Promoting LAVNS inside, outside and UP. LAVNS is your program.
- Include LAVNS in your day-to-day procedures
- Make sure that you have posters, brochures, tear-off pads.

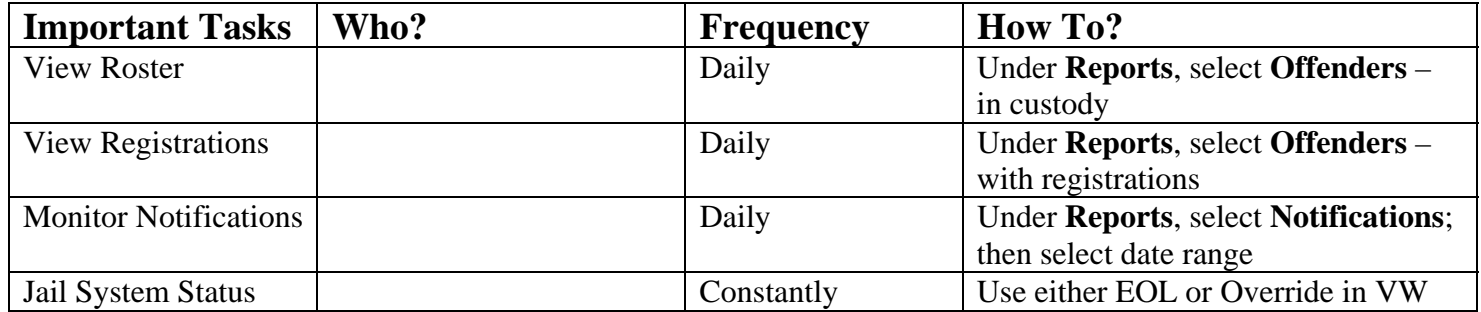

## **Problems and Solutions**

- **Problem:** A registered victim calls because she has lost her PIN or someone calls requesting calls be stopped.
- **Solution**: Go to Registration, Update and type in the phone number.
- **Problem:** A victim calls and reports that she was never notified.
- **Solution**: Go to Reports, Notifications and search by Phone Number. Click on "I" to view details about this call and review the information with the victim. Remember, always encourage a victim to register herself and to register multiple numbers.
- **Problem**: We have an inmate whose identity in our jail may pose a security risk. How do you keep the public from finding out?
- **Solution**: Go to Reports, Offenders and select In Custody option. Click on the OID and then click on OverRide. Then check the "block" blocks.
- **Problem**: We just received a notification that the jail system is down.
- **Solution**: Have staff identified to either use the EOL (toll-free number) or use the OverRide function in VINEWatch. Make sure that you have procedures in place to handle this problem and practice them.

**Problem**: DOC inmates are showing up in LAVNS

**Solution**: Use the OverRide function in VINEWatch to "block status". Report this problem.